#### **The InVID Plug-in: Web Video Verification on the Browser**

D. Teyssou<sup>1</sup>, J.-M. Leung<sup>1</sup>, E. Apostolidis<sup>2</sup>, K. Apostolidis<sup>2</sup>, S. Papadopoulos<sup>2</sup>, M. Zampoglou<sup>2</sup>, O. Papadopoulou<sup>2</sup>, V. Mezaris<sup>2</sup>

1. AFP Medialab, Agence France-Presse 2. Information Technologies Institute / Centre for Research and Technology Hellas

ACM MM 2017, Mountain View, CA, USA, October 2017

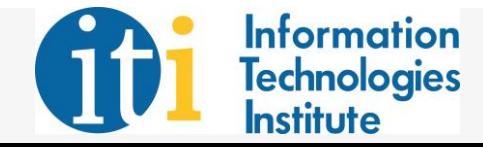

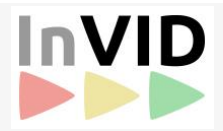

### **Overview**

- Introduction problem formulation
- State-of-the-art on media verification
- Proposed approach: The InVID Plug-in
- Plug-in verification modules
- Case study
- **Conclusions**

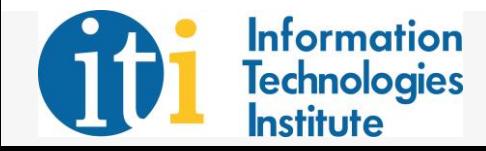

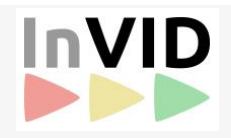

# Introduction – problem formulation

- User Generated Content (UGC): a valuable resource…
	- Digital media revolution & convergence of social media with broadband connectivity bring breaking news to online video platforms
	- News organizations often rely on user-generated recordings of breaking and developing news events shared via social media
- …but also a tricky one
	- Deception facilitated by access to sophisticated editing and content management tools
	- Rapid spread of fake information in electronic networks
- Careful verification of third-party content is necessary for reputable news outlets; at present, this manual process
	- Reduces their ability to break news quickly
	- Increases their costs in times of tight budgets

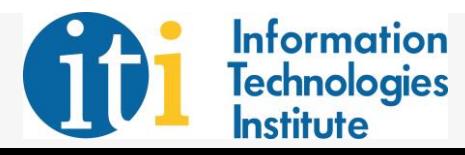

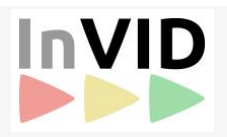

## State-of-the-art on media verification

- Daily routine in newsrooms contains:
	- Verification of images/videos posted on social networks
	- Debunking fake news and hoaxes spread via social media
- Current UGC verification pipeline for journalists:
	- Switch back and forth among several ever-changing tools and services
	- Video verification relies on:
		- Search engines, online translators, video playing and editing software, map services, and other services (e.g. historical weather information)
	- Image and video duplicate detection relies on:
		- Google image search, plug-ins such as RevEye<sup>1</sup> or TinEye<sup>2</sup>
		- The YouTube DataViewer<sup>3</sup>
		- The use of Google image search after taking screenshots of the video
- No integrated solution exists to address verification of UGC

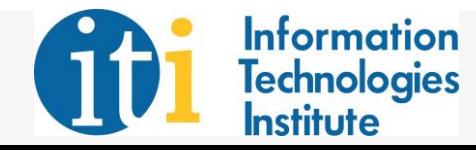

- 1. <https://goo.gl/ZRHTDH>
- 2. <https://tineye.com/>
- 3.<https://citizenevidence.amnestyusa.org/>

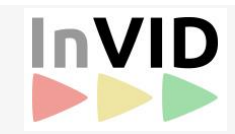

#### Proposed approach

• Through design thinking methodology, observing and understanding of journalistic workflows and of the difficulties when verifying information, **we built a browser plug-in that works as a verification "Swiss army knife"**

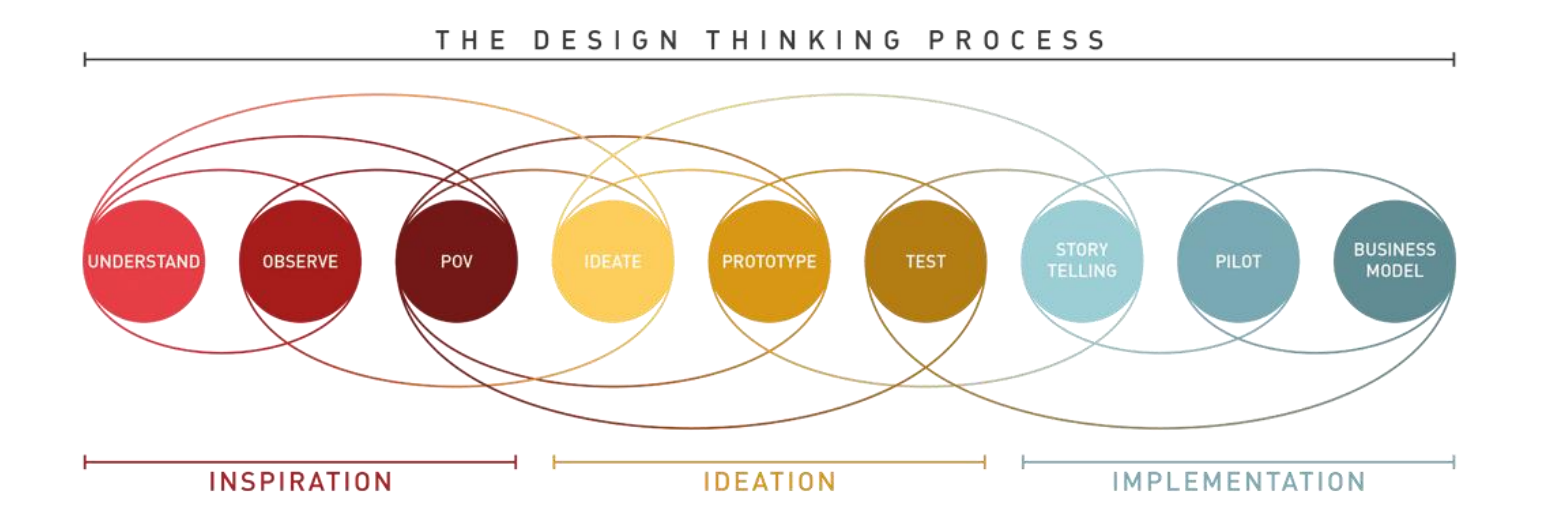

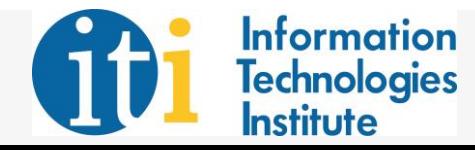

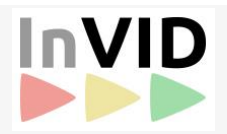

#### Proposed approach

- The plug-in provides a unified view over a number of third party services and novel technologies, via a single GUI
- It is freely available at: <http://www.invid-project.eu/verify>

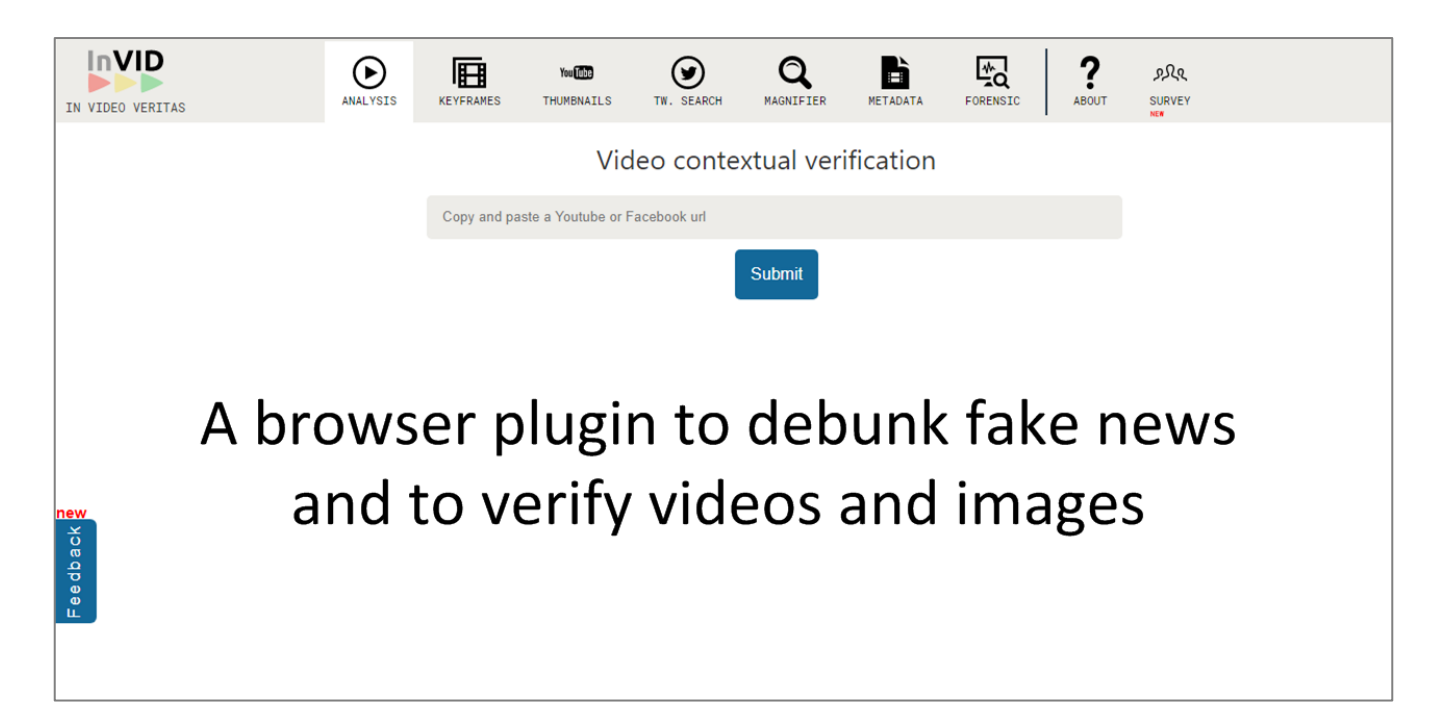

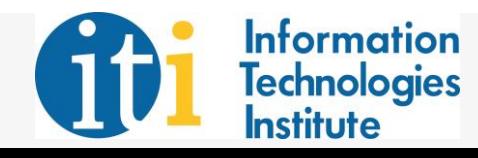

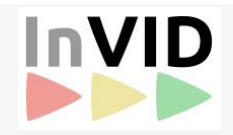

- The InVID Plug-in integrates modules for:
	- Video context analysis
	- Advanced Twitter search
	- Video keyframe selection for reverse video search
	- Visual inspection of images and keyframes through a magnifying glass
	- Forensic analysis of keyframes

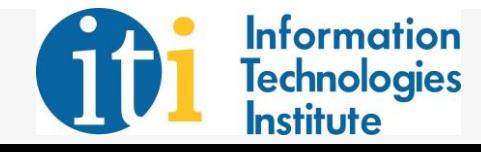

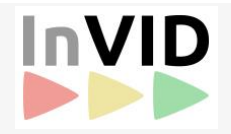

• Video context analysis: collects, extracts and presents to the user several data and metadata related to a video

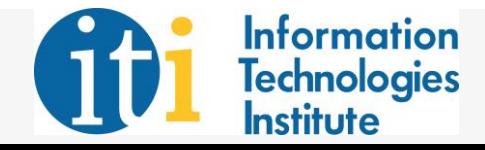

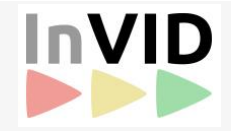

- Video context analysis: collects, extracts and presents to the user several data and metadata related to a video
- Video and channel metadata contain:
	- Video name and description
	- Video and channel views count
	- Video upload date
	- Channel creation date
	- Locations mentioned in the description

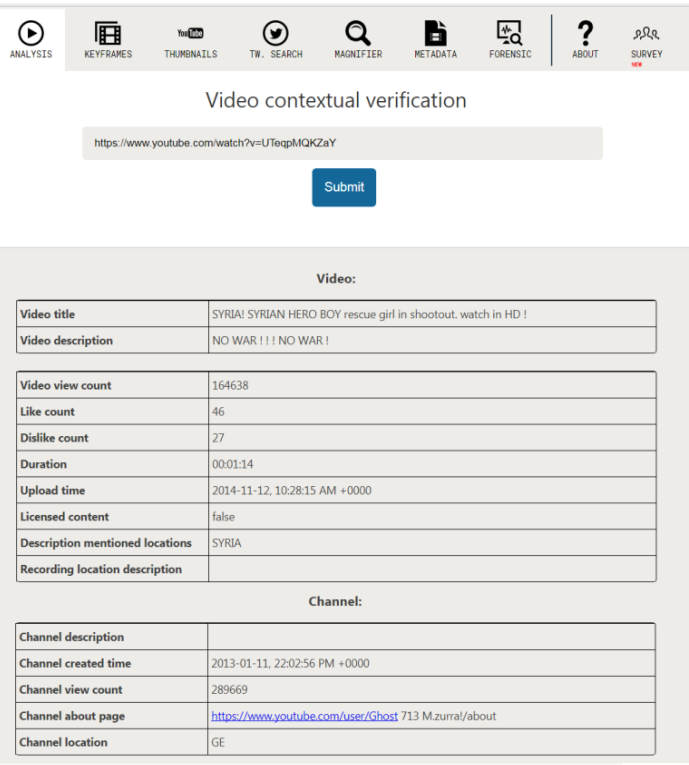

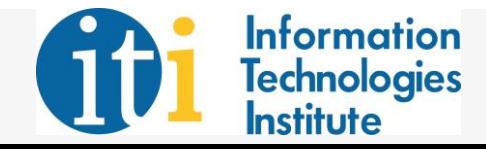

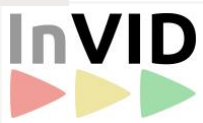

- <u>Video context analysis:</u> collects, extracts and presents to the user several data and metadata related to a video
- Comment analysis:
	- Extracts comments potential related to verification based on a list of keywords, such as "lies", "fake", "wrong", and "confirm"
	- Presents them in a compact form, allowing user to quickly sift through themChannel:

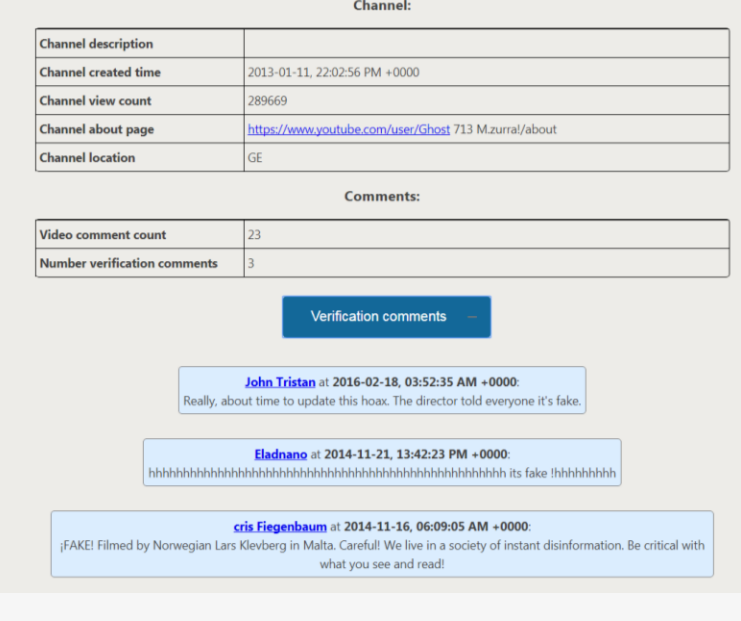

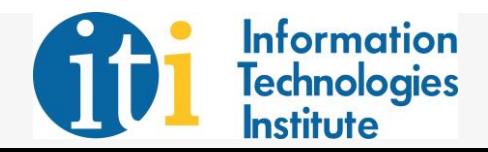

- <u>Video context analysis:</u> collects, extracts and presents to the user several data and metadata related to a video
- External search and Twitter timeline analysis:
	- Performs reverse image search using the available video thumbnails and the Google and Yandex engines
	- Searches for video-related posts on Twitter based on the video URL, allowing user to evaluate Twitter activity around the video

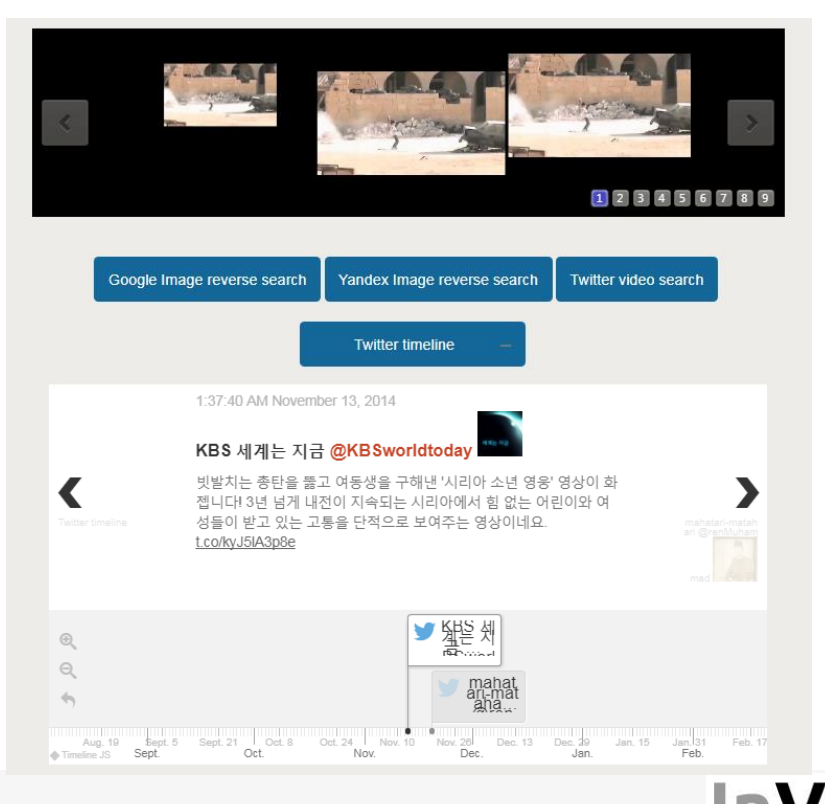

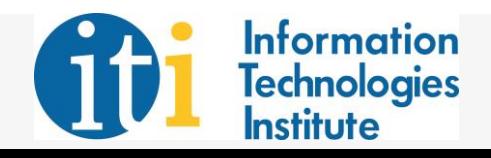

- Advanced Twitter search: allows to query Twitter by time interval up to the minute
- Converts regular calendar dates into Unix timestamps automatically
- Replaces a manual process that uses Epoch Converter<sup>1</sup>

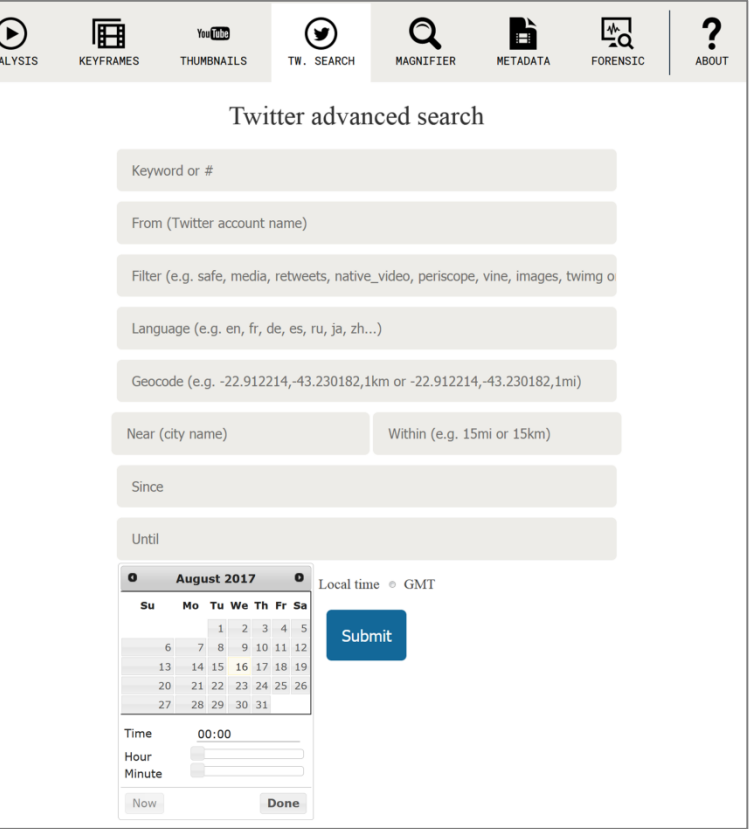

1. [https://www.epochconverter.com](https://www.epochconverter.com/)

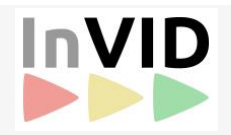

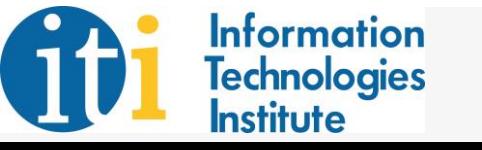

- Keyframe selection: segments a single-shot video into subshots and selects one representative keyframe from each part
- Visual content is represented using Discrete Cosine Transform

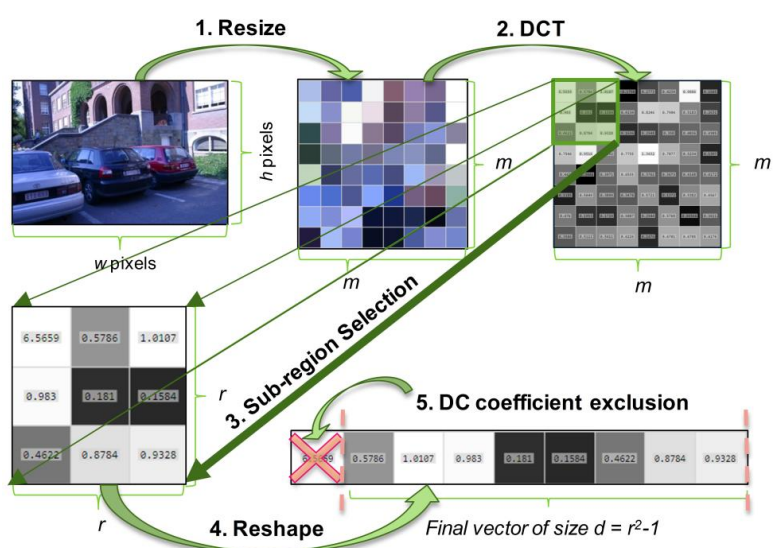

• Each sub-shot is comprised by a set of temporally contiguous and visually similar frames based on the cosine similarity

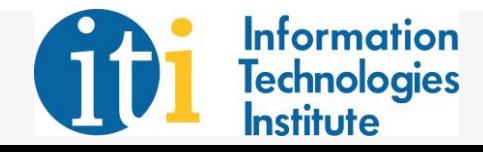

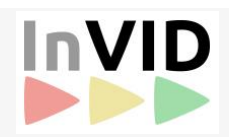

• Keyframe selection: allows user to perform keyframe-based reverse video search on the Web

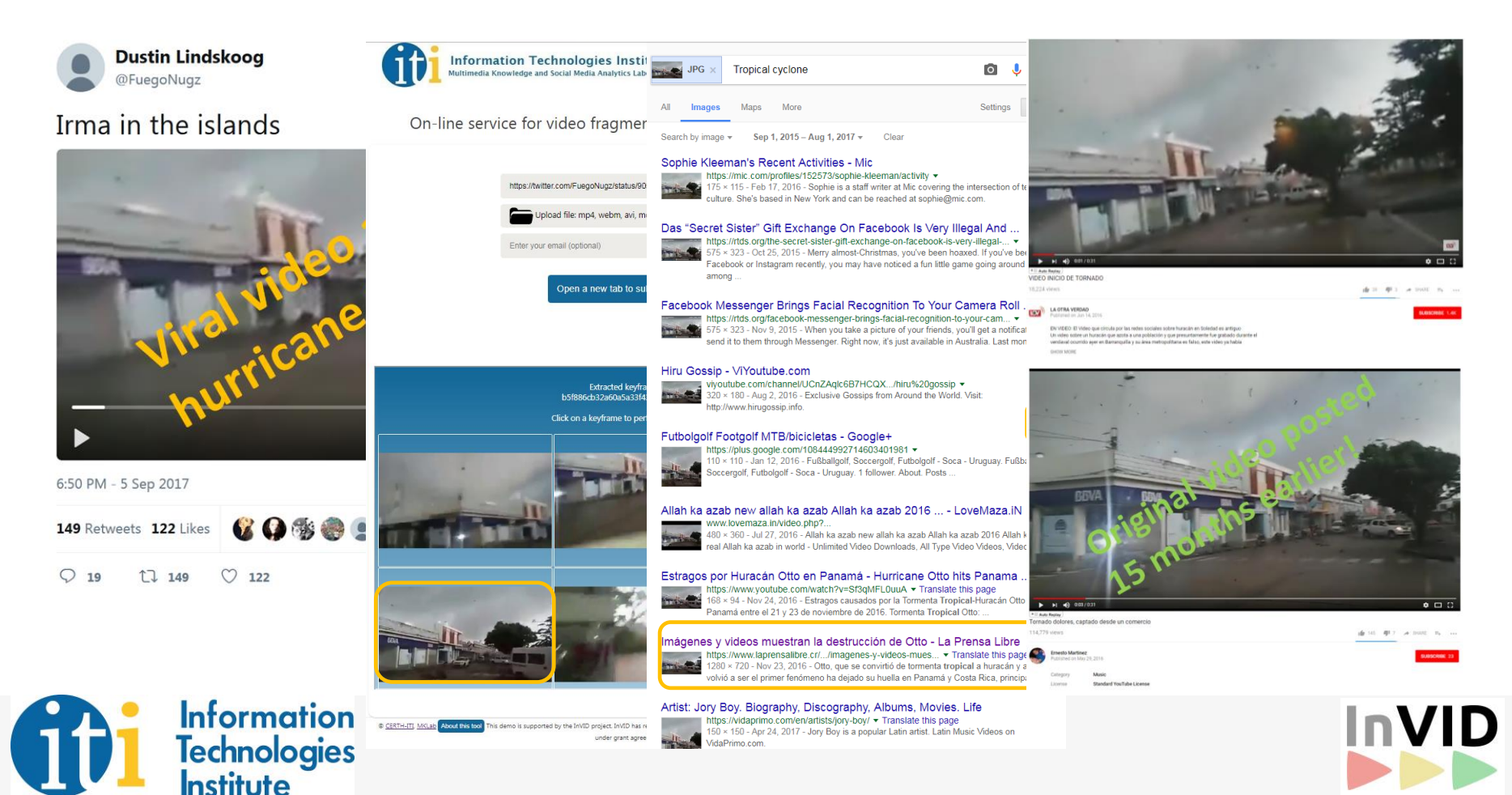

- Keyframe magnifier: enables deep inspection of image or keyframe details through a digital magnifying glass
- These details might help to:
	- Confirm location or identity (e.g. car plates or signs)
	- Spot pixel incoherencies that indicate possible tampering
- Metadata reader presents related image/video metadata (creation / modification date, geo-coordinates, etc.)

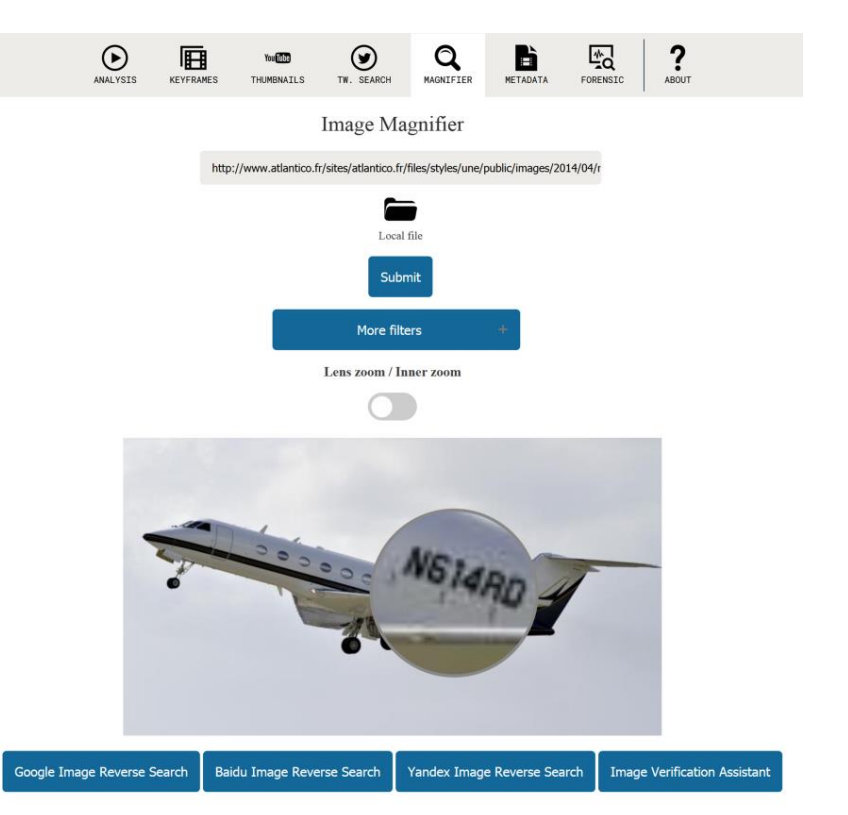

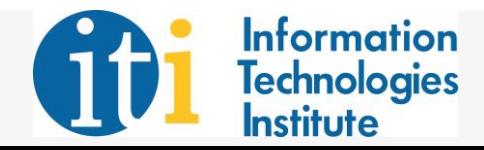

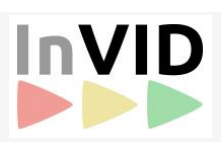

- Forensic analysis of keyframes: provides analysis tools for tampering detection and localization in images
- Designed to cover professionals' needs for image verification

#### **Integrated tampering localization**  InVID  $\overline{\phantom{a}}$  $\circ$   $\circ$   $\bullet$   $\bullet$   $\circ$   $\circ$ **algorithms** Double JPEG Quantization 2010:08:03 22:29:5 JPEG Ghosts JPEG Blocking Artifact Inconsistencies Median Filtering Noise Residue JPEG blocking ies (BLOCK) Discrete Wavelet High Frequency Noise JPEG Ghosts (GHOST) Variance Error Level Analysis GRIDS-Inversed GRIDS (JPEG Blocking Grid Inconsistencies)

**Information Technologies** 

nstitute

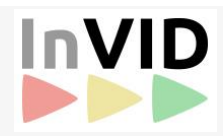

or Level Analysis (ELA)

### Case study

- InVID Plug-in was used by several AFP and DW journalists over the last three months, helping to:
	- Debunk a fake video using the keyframe selection tool:
		- Shared video allegedly on the robbery of a Manila casino on June 2017, was an older video from a robbery in a Surinam casino on December 2011
	- Debunk a fake image using the Twitter advanced search tool:
		- Image shared on Twitter during the Champs Elysees failed attack, was a re-posted image from an arrest in London after a previous terror attack
	- Prove a wrong claim using the magnifier tool:
		- Image of a jet allegedly used by a candidate of the French presidential election to travel to a meeting was in fact registered in the US

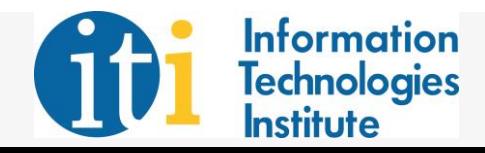

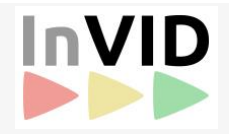

#### Case study

- According to the analytics of the Google Chrome store the current users of the plug-in are more than 1000
- Based on the received feedback via social media:

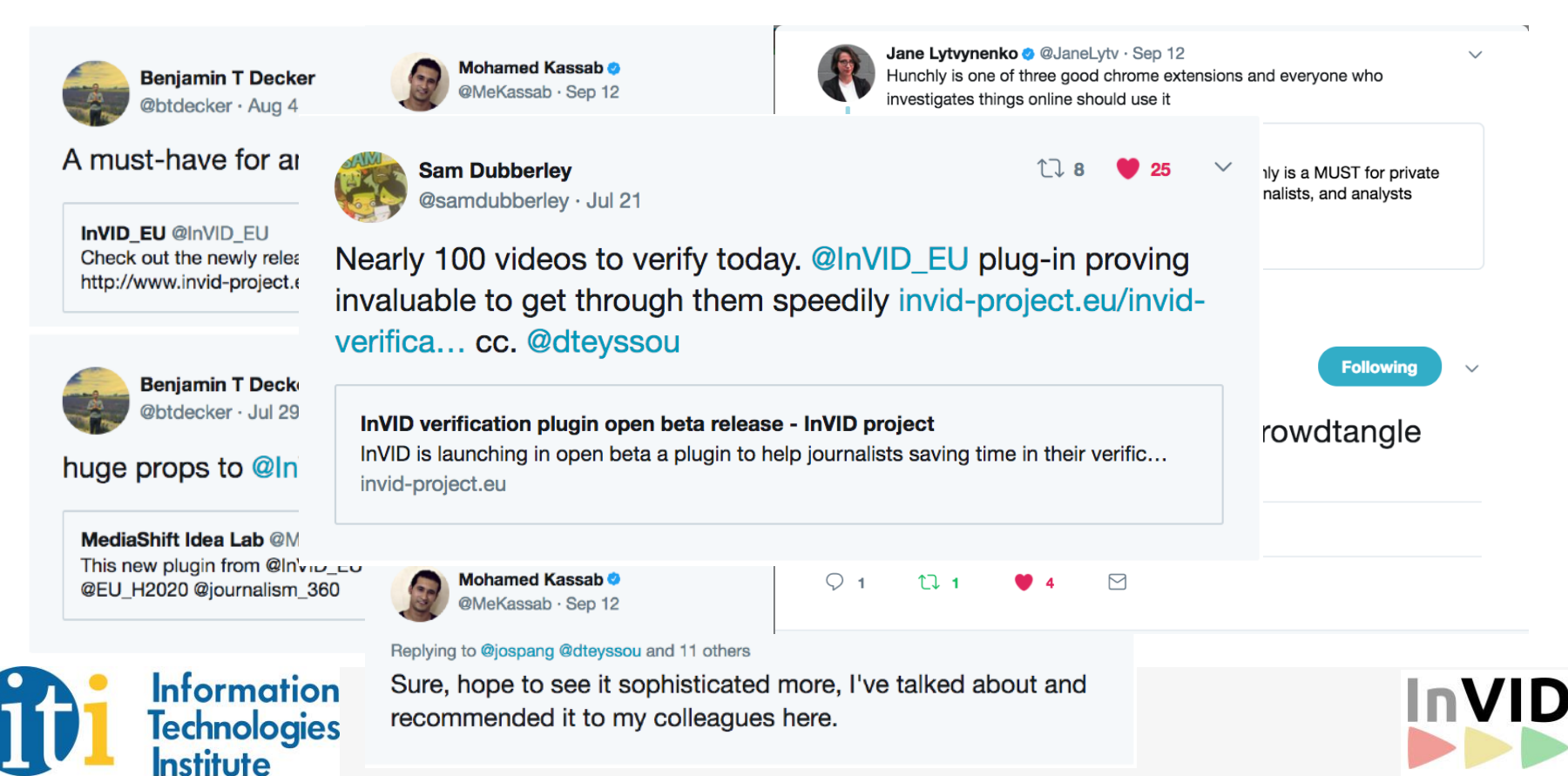

#### Case study

- According to the analytics of the Google Chrome store the current users of the plug-in are more than 1000
- Based on the received feedback via social media:

**The plug-in is currently used by journalists and experts worldwide, effectively supporting them in their efforts to debunk a number of fake videos!**

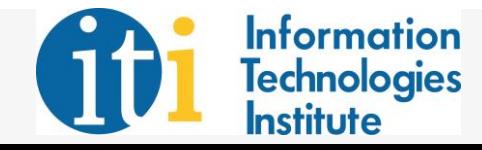

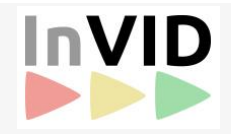

#### Conclusions and next steps

- The InVID plug-in seamlessly integrates a set of SoA tools and services for media analysis, that assist the verification of UGV
- Testing in real-life scenarios shows that it can speed up video verification process for journalists, media scholars and NGOs
- The InVID plug-in will be updated over the next months by enhancing the current features
- Stay tuned at: [www.invid-project.eu](http://www.invid-project.eu/)

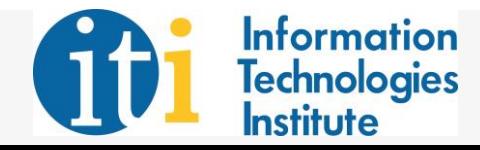

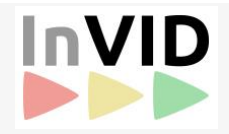

#### Questions?

More information: <http://www.iti.gr/~bmezaris> [bmezaris@iti.gr](mailto:bmezaris@iti.gr)

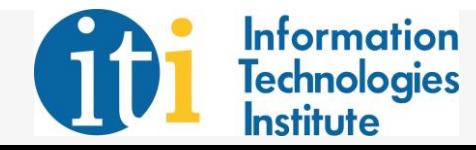

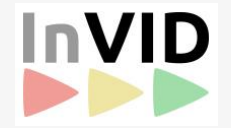